Version 1.3 Feb 7, 2023

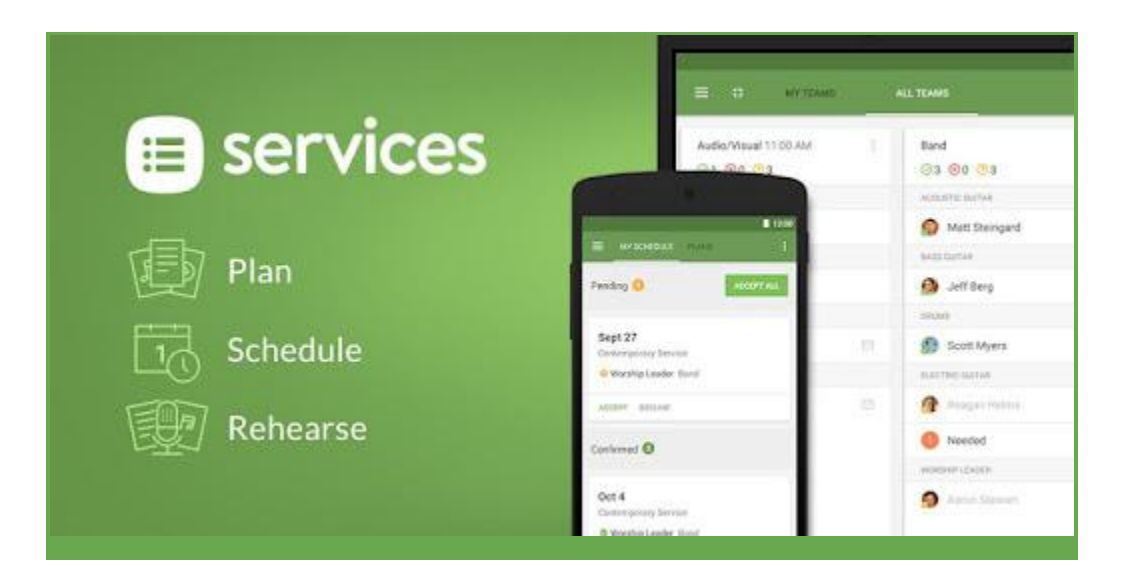

# **Planning Center: Services**

#### **Why use Planning Center Services:**

A Sunday flowchart and volunteer list that leaders can view, edit, and use to contact volunteers.

#### **This document contains instructions on how to:**

- 1. Login/view Services from a desktop computer
- 2. Schedule a volunteer
- 3. View all volunteers/add a volunteer to a team
- 4. Add song to Plan
- 5. Specify items in plan
- 6. Notifying People of Schedule

# **Login/view Services from a desktop:**

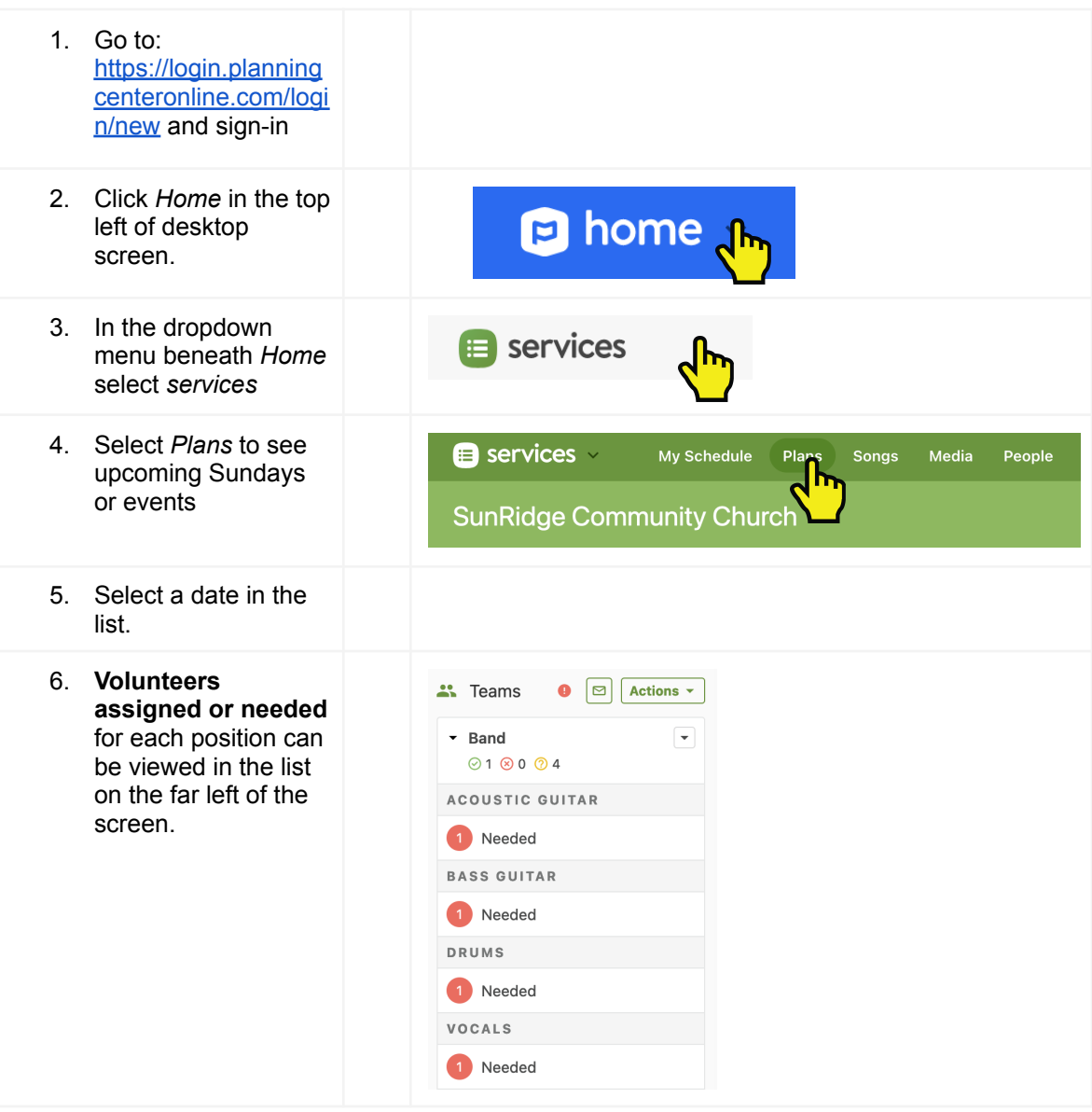

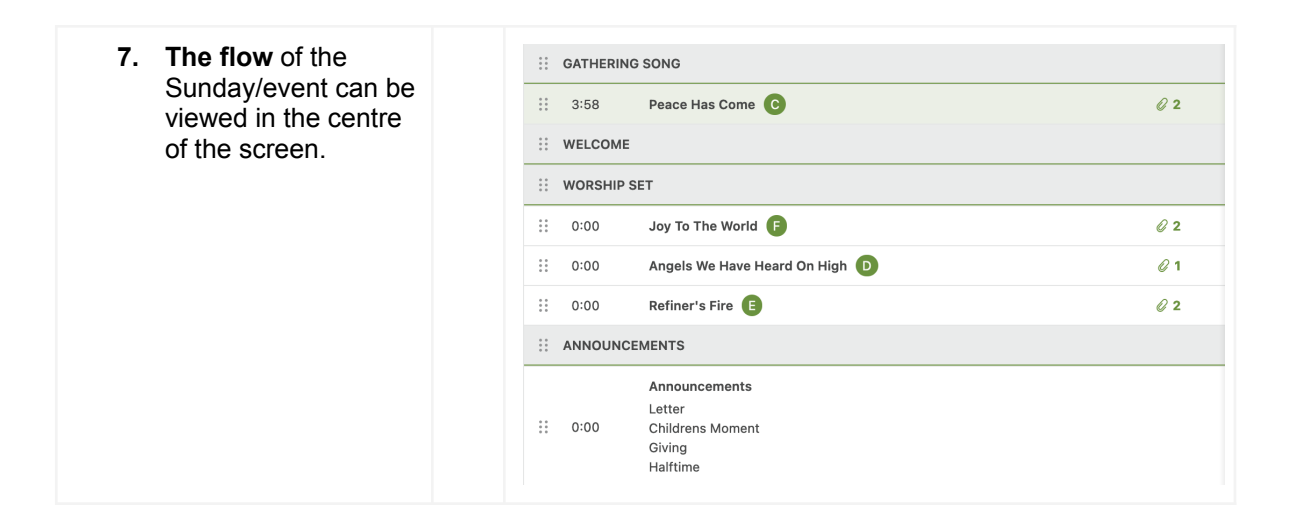

### **Schedule a volunteer:**

#### **IMPORTANT** ➔ **Please DO NOT just schedule volunteers in here without personally asking them**

**first somehow.** You can reach out to them via text, email, phone, in-person, or through a personal email sent through the planning center platform but it *must* be a personal note. In addition to asking volunteers if they're available, try to regularly:

- 1. Thank them for being on the team and note maybe the unique way they contribute
- 2. Include a reminder of the "why"... why is this job important? How does this job bring people to Jesus?

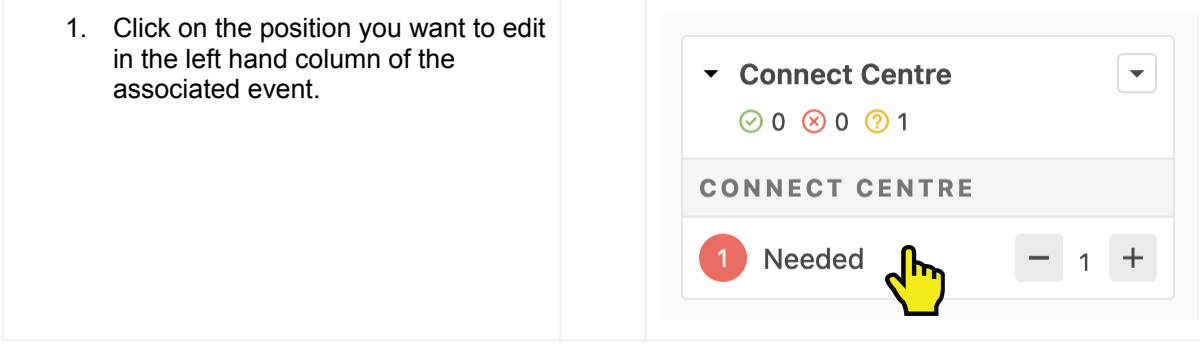

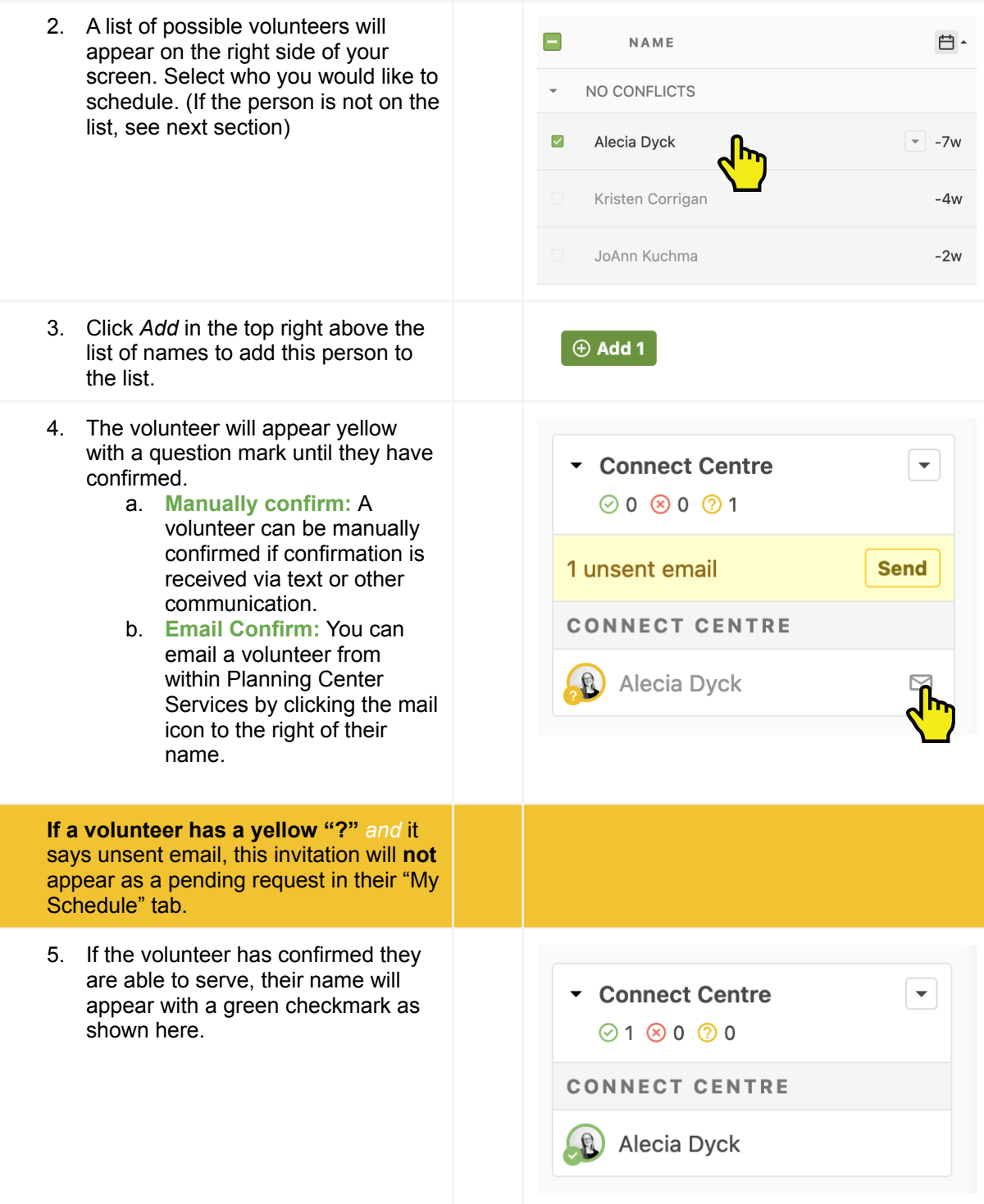

# **View all volunteers/add a volunteer to a team**

 $\blacksquare$  services  $\vee$ 

People

My Teams

 $\Box$ 

4 results  $\boxed{\circ}$   $\rightarrow$ 

 $\odot$ 

Teams

TEAM ▲

Band

Sunland

Connect Centre

- 1. Select *People* from the top navigation
- **2. To view all individuals** click *People* on the left of the screen (Note there is a filter option. To view *all* people, clear the filter or select "view all people")

3. **To view volunteers on each team**, click *Teams* (Note there is a filter option. To view *all* teams, clear the filter or select "view all teams")

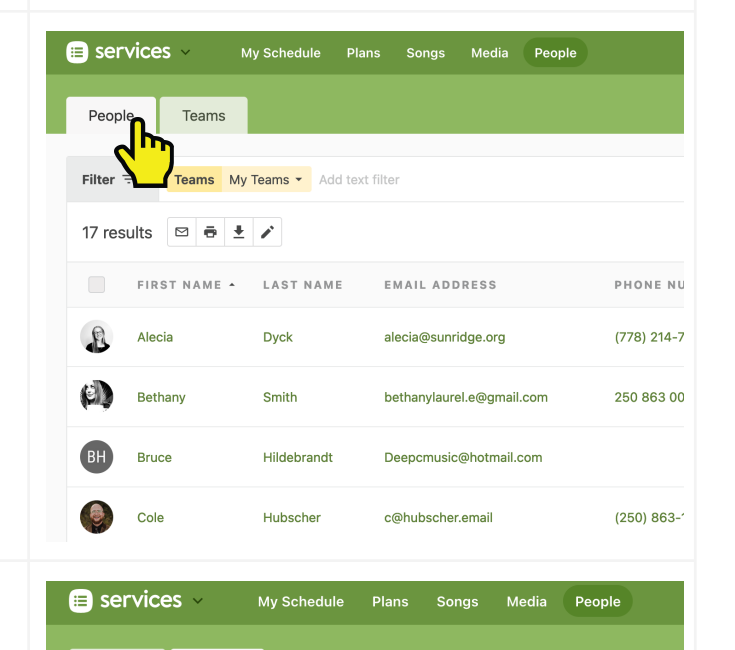

 $\bullet$  search by name

4Đ

 $\blacktriangleleft$ 

 $\blacksquare$ 

HD

JU.

ö

SERVICE TYPE

Gatherings

Gatherings

Gatherings

My Schedule

Plans

Songs Media

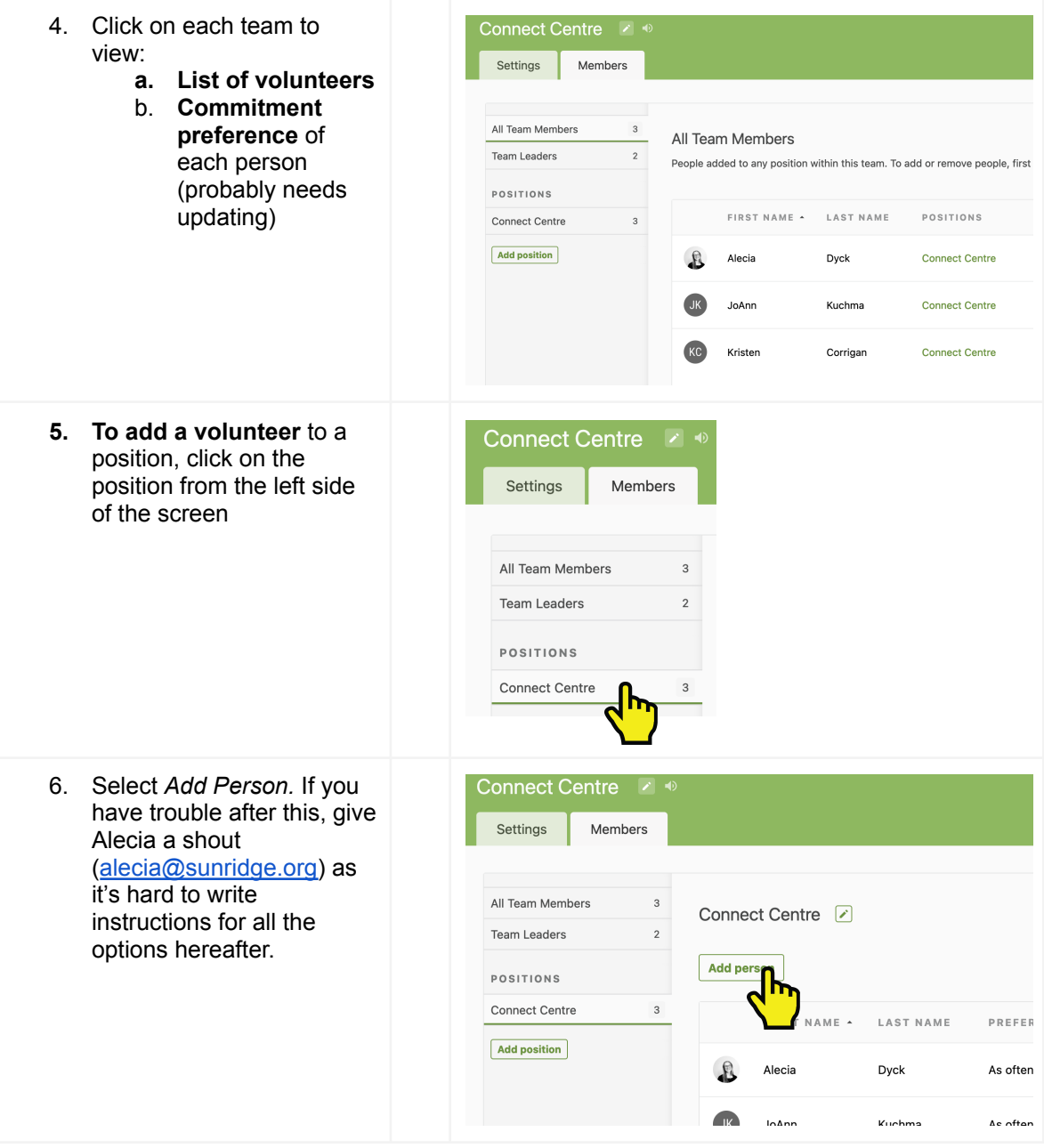

# **Add song to plan**

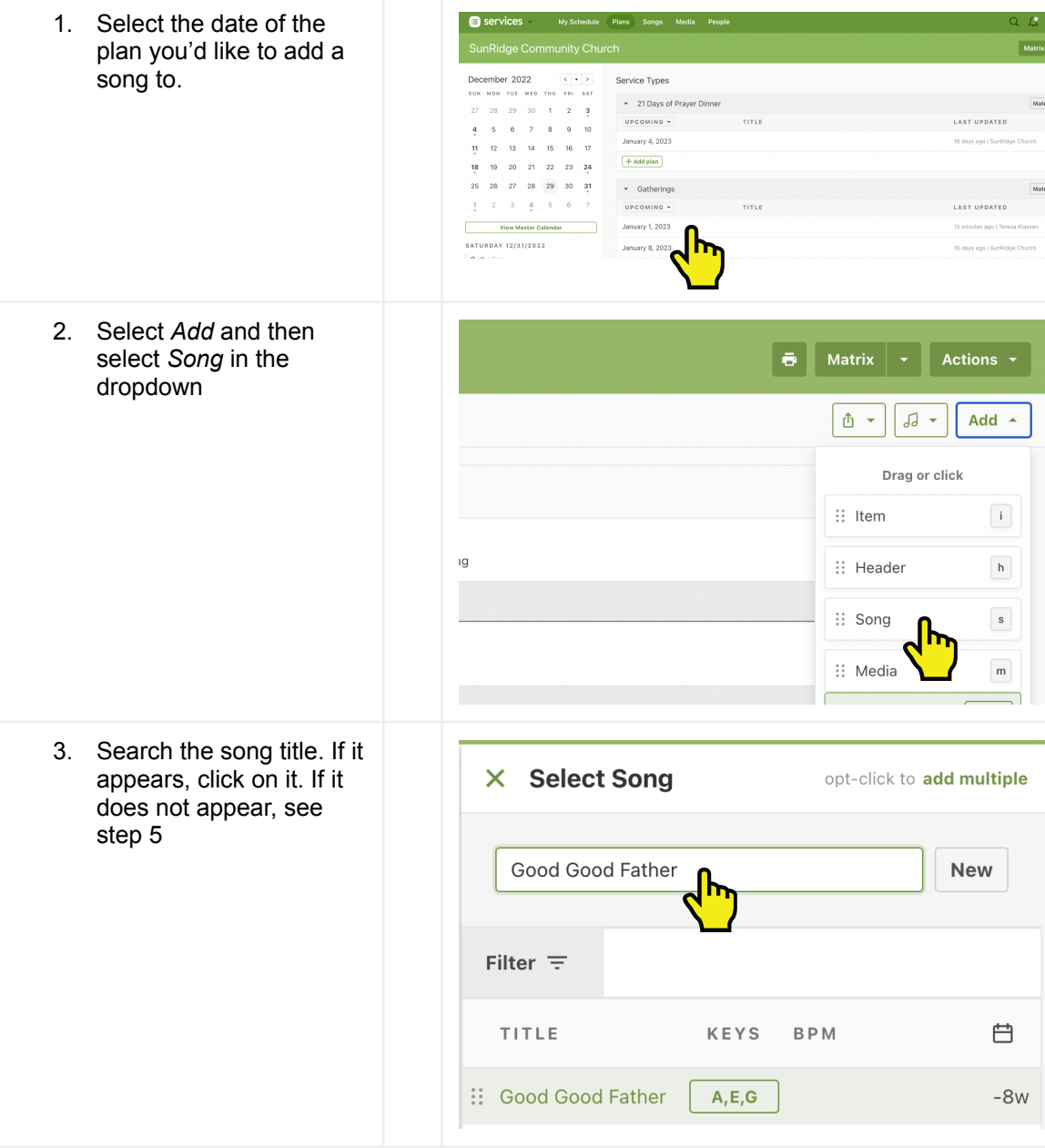

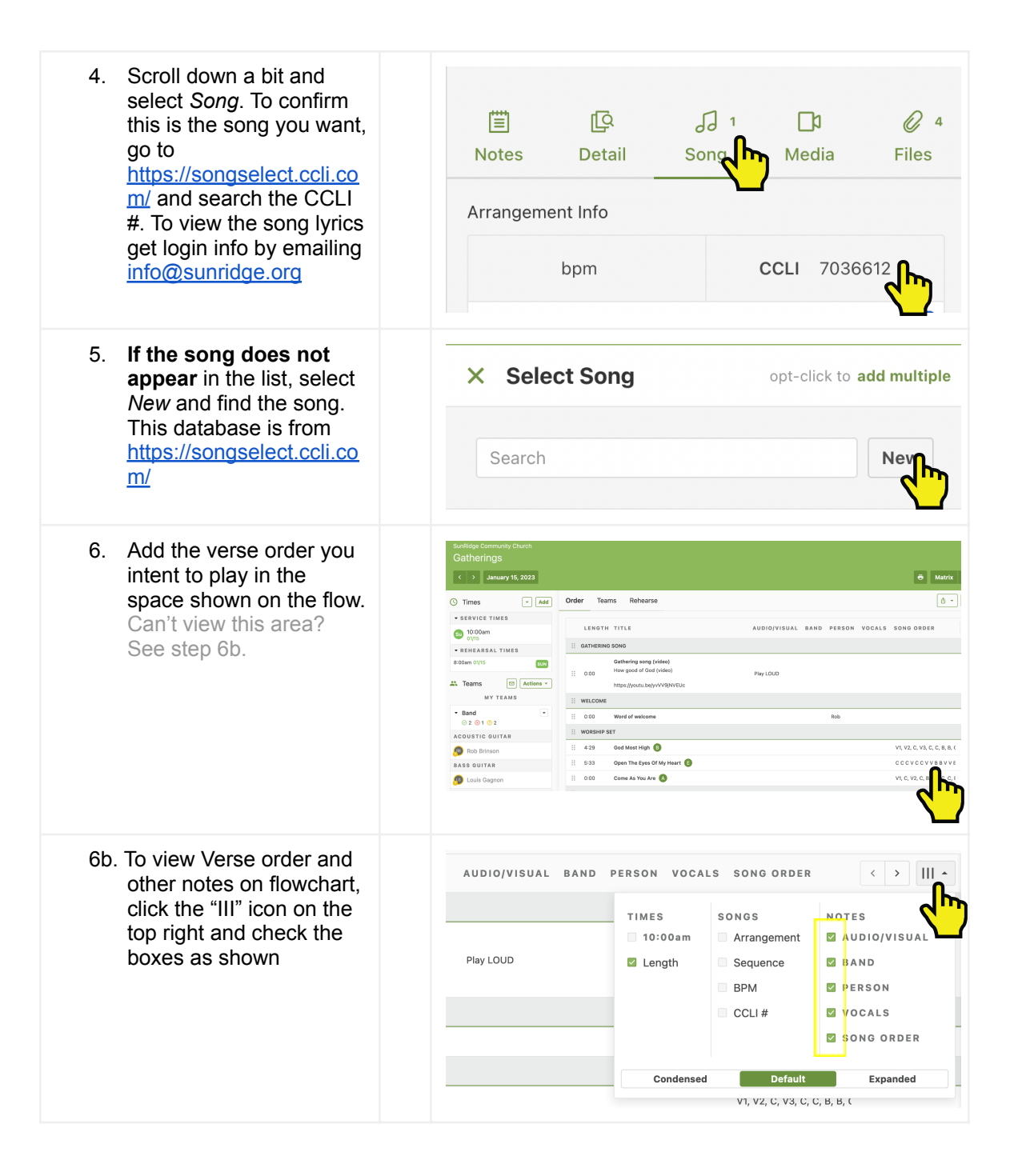

### **Specify items in plan**

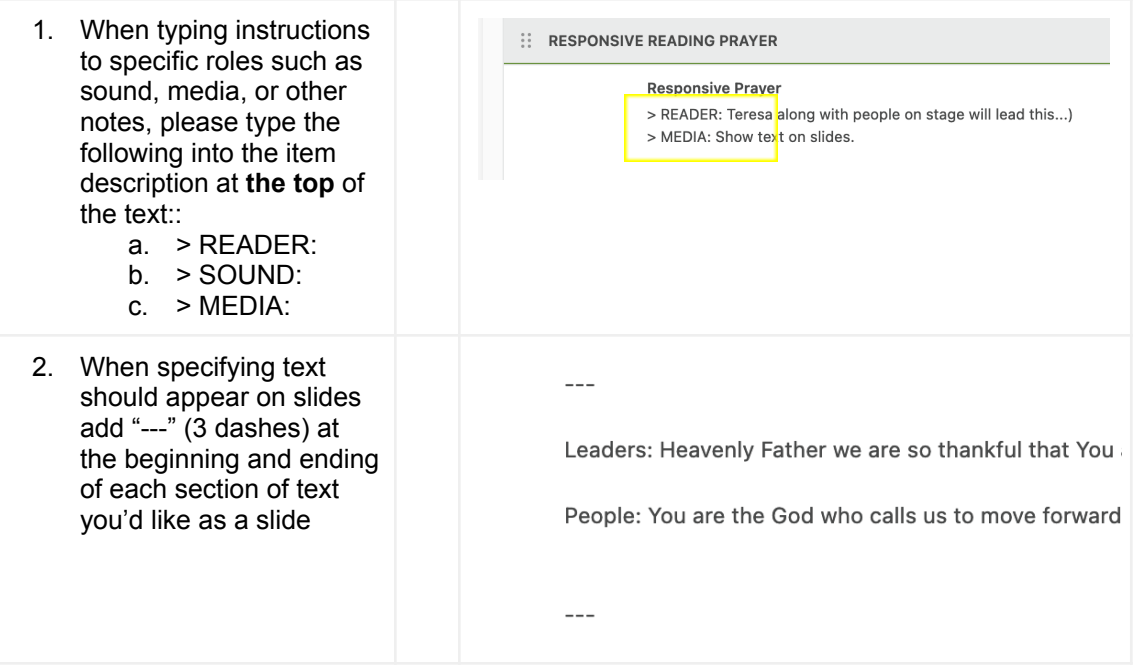

# **Notifying People of Schedule**

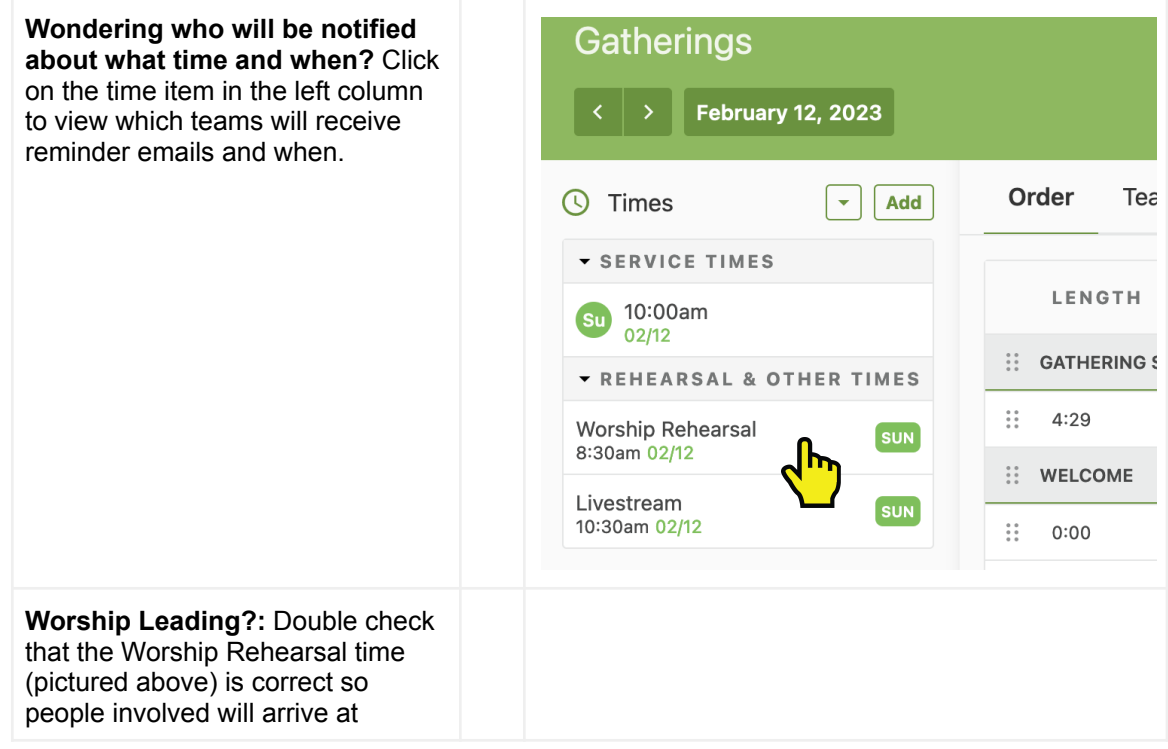

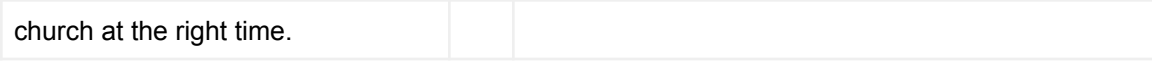